# **Test Beam Oriented CMSSW Tutorial** FIU CMS Workshop

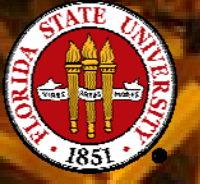

Sergei Gleyzer Professor Harrison Prosper

#### **Today's Tutorial**

- Real combined Test Beam data taken this summer
- You can learn how to:
	- unpack and reconstruct data from the testbeam
	- modify and write your own analysis code
	- solve a variety of tasks within the Framework
- Mainly ECAL oriented
	- Combined ECAL + HCAL tasks included for those interested

#### **Setup Environment**

- $\bullet$ Data location: FSU GRID grid.hep.fsu.edu
	- login: cms(your#) pwd: physics
- Tutorial Setup:
	- mkdir yourSpace
	- cd yourSpace/
	- scramv1 project CMSSW CMSSW\_0\_8\_1
	- cd CMSSW\_0\_8\_1/
	- cp /home/sergei/h2/Tutorial.tar .
	- tar zxvf Tutorial.tar
	- cd src/
	- scramv1 b
	- cd Tutorial/Tb06Analysis/src
	- eval `scramv1 runtime –sh`

In your tutorial directory: Tutorial/Tb06Analysis/src

• run\_tb06\_ECAL.cfg run\_tb06\_combined.cfg Configuration Files

• Tb06Analyzer.cc • Tb06Analysis.cc

Analyzer Framework "Actual Analysis" code

•  $h2.0003...0$  root

link to a raw data file.

### run\_tb06\_ECAL.cfg

- Standard Framework modules and sources
	- unpacker all unpacks the data
	- filter
- filters the data
- PoolSource input source
- ECAL/HCAL modules
	- rechitmakers produce rechits
		- $\bullet$  ER Ecal Barrel
		- HBHE HCAL Barrel/Endcap
		- $\bullet$  HO **HCAL Outer**
- CMS Geometry
- Custom Analyzer change as you see fit!

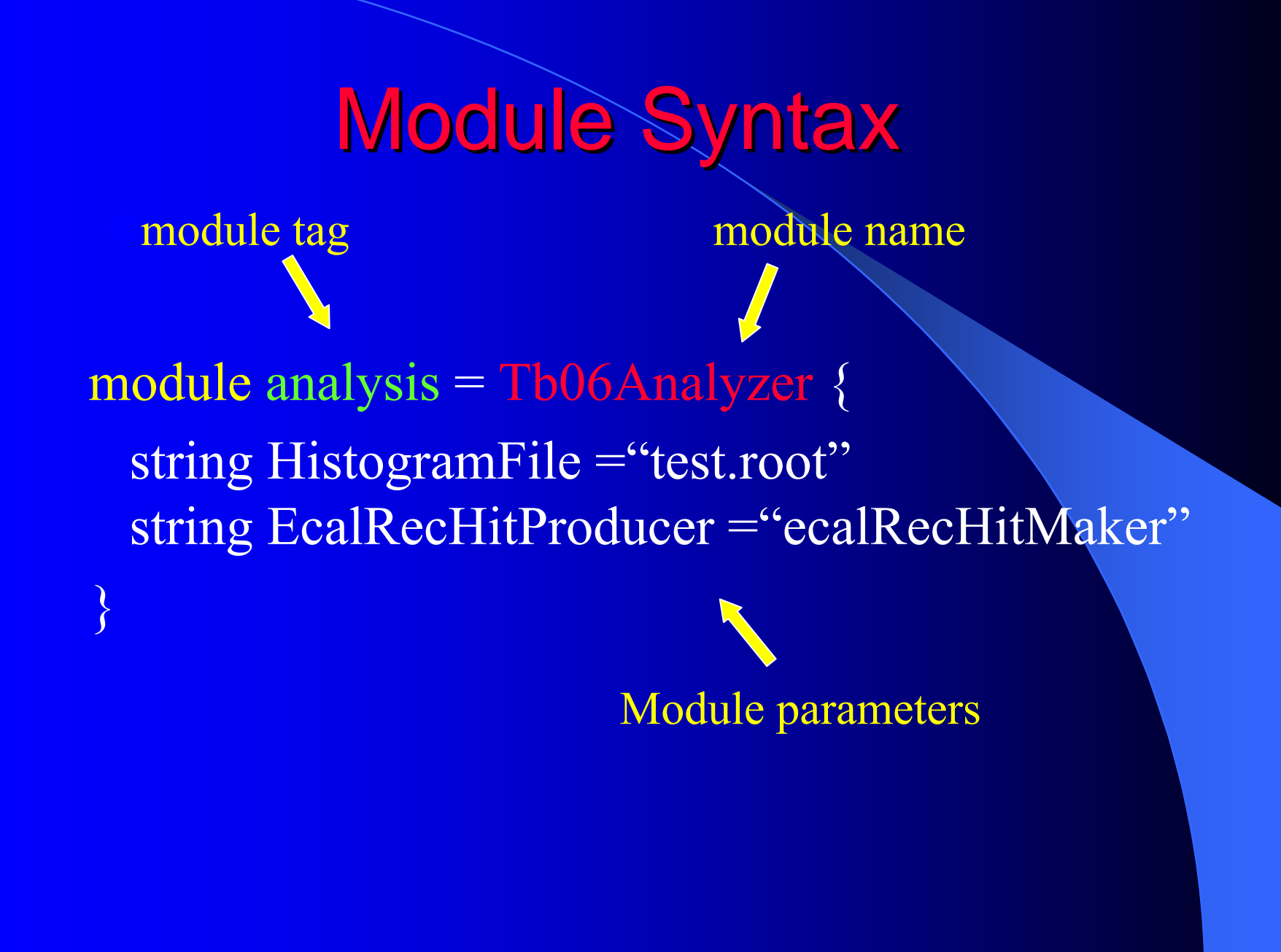

### Tb06Analyzer.cc

- **Knows nothing about actual analysis**
- Acts as "Broker" between event, configuration file and analysis object
- Required methods:
	- Analyze()
	- endJob()

## Tb06Analysis.cc

• Actual analysis code  $\bullet$  Here you can: Analyze rechits Loop over rechit collections • Access individual cell's Energy, detector ID, η, φ

 $\bullet$ 

…

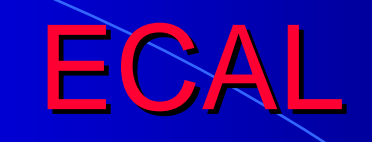

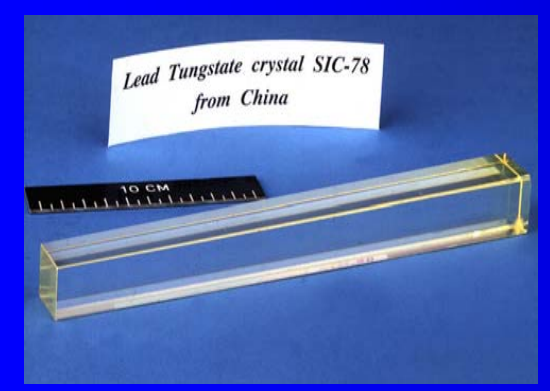

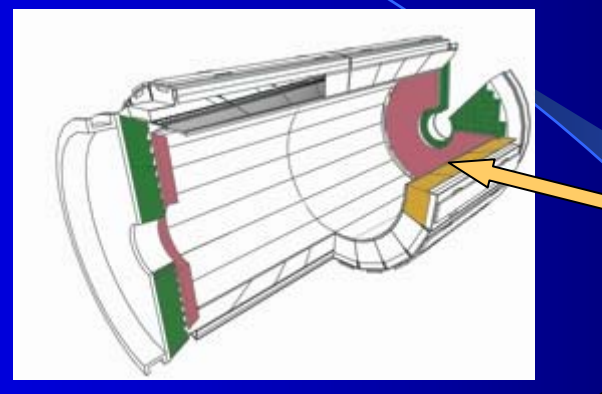

#### Typical ECAL Barrel Super Module 1700 Crystals

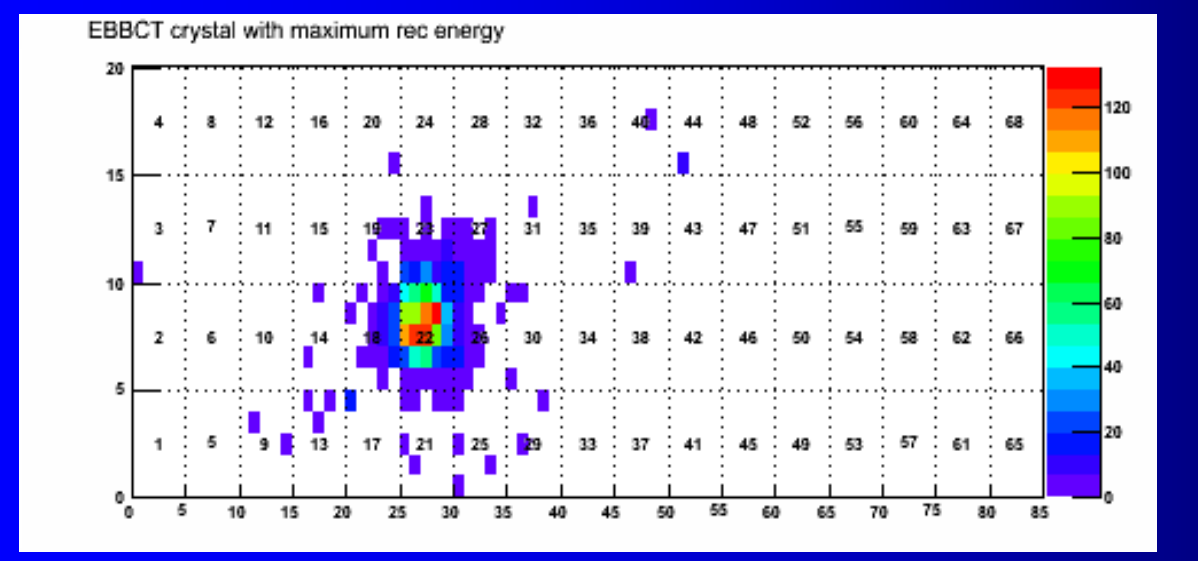

η

Test Beam Coordinates:  $\bigcirc$  0 <  $\eta$  < 85  $\bigcirc$  0 <  $\varphi$  < 20

φ

#### **Tutorial Tasks**

- Setup your working area
- Make the configuration file work
	- Hint: framework needs a path that shows the order of modules to be executed
	- To run: cmsRun run\_tb06\_ECAL.cfg
- z Analysis Tasks (ECAL):
	- Plot the energy of individual crystals for all the events
		- See if there is a natural place to put a noise threshold

### Tutorial Tasks (continued) Tutorial Tasks (continued)

- Plot the total energy in ECAL
- Make a 2D plot of the total energy in ECAL in η-φ space
- Beam profile (ECAL)
	- Analyze beam profile using ECAL
		- From beam profile estimate extent of electron shower
	- Hint: First find the nominal beam position per event. Then make a plot of  $\Delta r = \sqrt{\Delta \varphi^2 + \Delta \eta^2}$  for all the ECAL rechits. Crystal width is 2.2 cm.

### Tutorial Tasks (continued) Tutorial Tasks (continued)

- Plot the total energy in HCAL
- Make a 2D plot of the total energy in HCAL in η-φ space
- Beam profile (HCAL)
	- Analyze beam profile using HCAL
		- From beam profile estimate extent of electron shower
	- Hint: First find the nominal beam position per event. Then make a plot of  $\Delta r = \sqrt{(\Delta \varphi^2 + \Delta \eta^2)}$  for all the HCAL rechits

### **Tutorial Tasks (continued)**

• Combined Tasks (HCAL+ECAL)

Plot the total energy (HCAL+ECAL)

 Make a 2D "banana" plot of HCAL versus ECAL energy in the η - φ space

• Can you identify hits due to muons, electrons... ?

#### **Tutorial Hints and Solutions**

z /home/sergei/h2/Hints\_and\_solutions

# Congratulations! Tutorial Complete.

**TANK**